# Physics Analysis Workstation (PAW)

# « Е.М. Балдин[∗](#page-0-0)

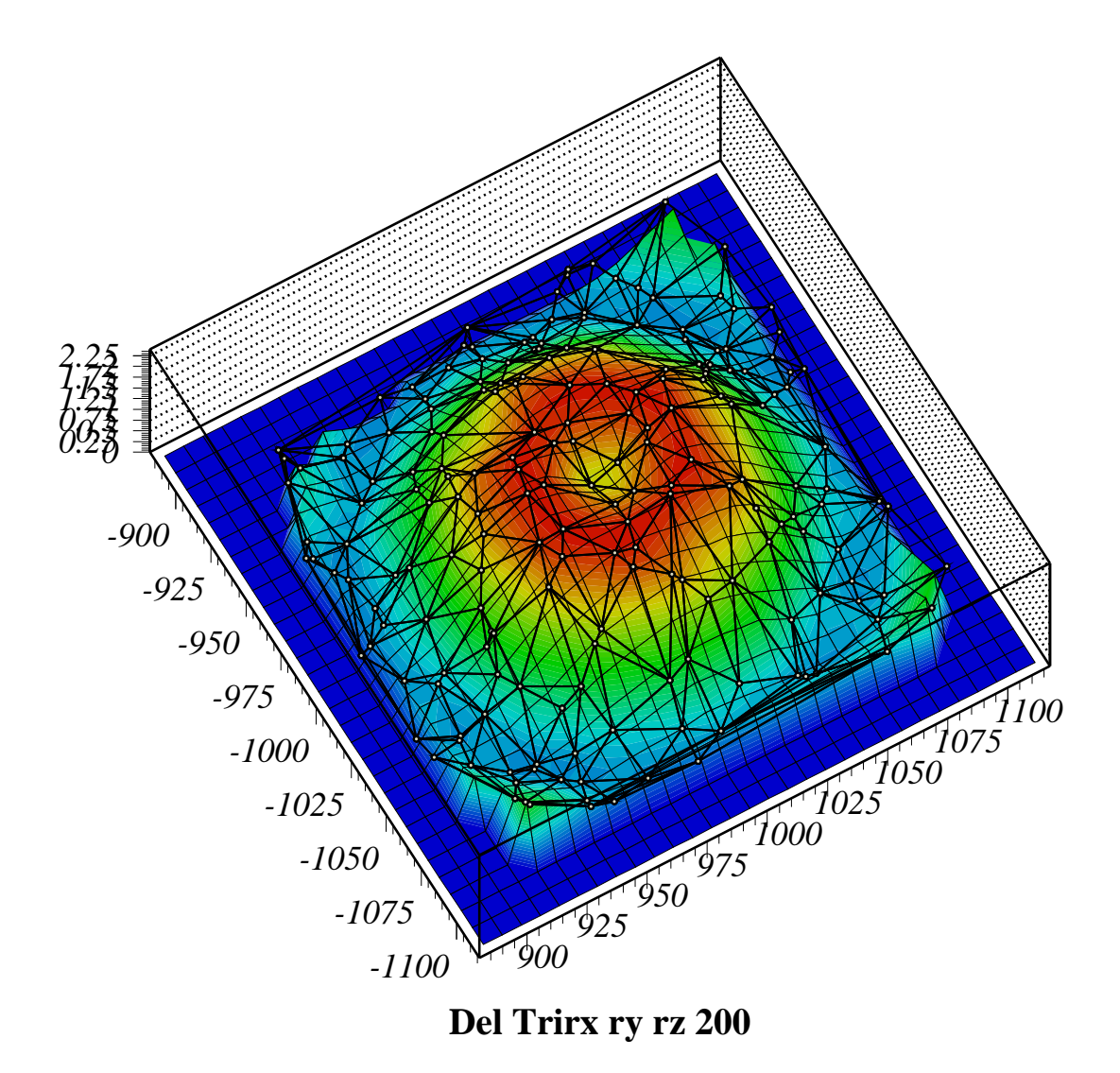

<span id="page-0-0"></span>∗ e-mail: E.M.Baldin@inp.nsk.su

Скрипт, который создал картинку, взят с <http://paw.web.cern.ch/paw/contributions/>. Автор скрипта Luke Jones.

# Оглавление

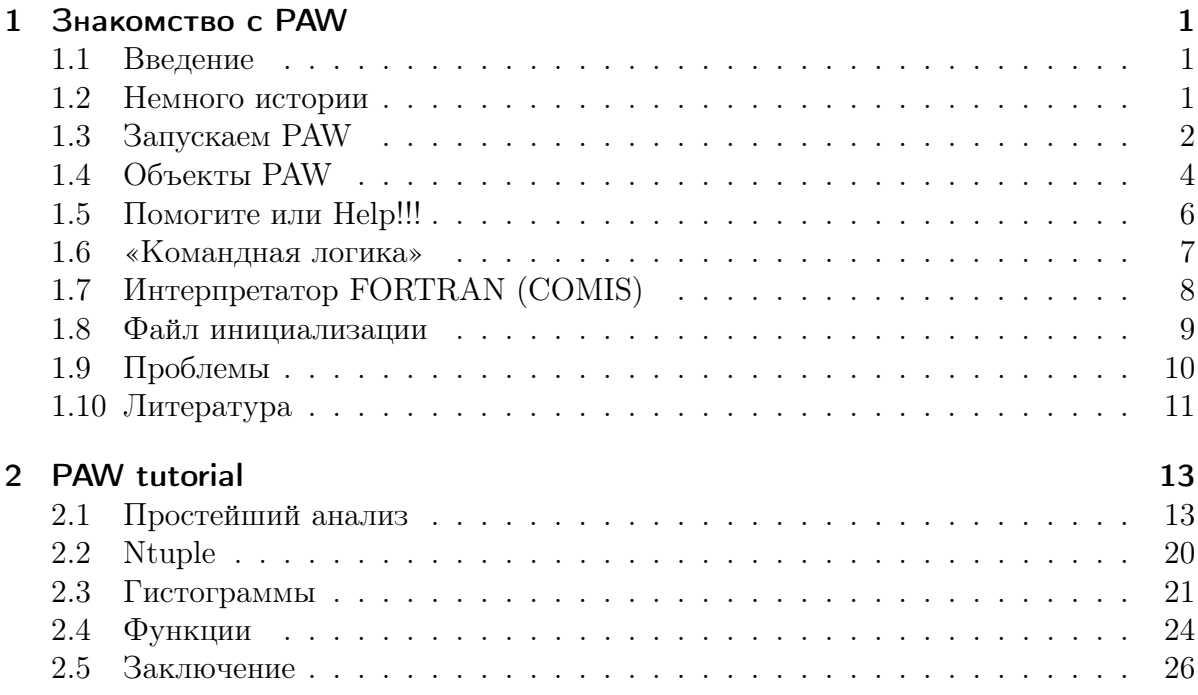

Эта статья была опубликована в 11ом (июльском) номере русскоязычного журнала Linux Format (<http://www.linuxformat.ru>) за 2006 год. Статья размещена с разрешения редакции журнала на сайте <http://www.inp.nsk.su/~baldin/> и до декабря месяца все вопросы с размещением статьи в других местах следует решать с редакцией Linux Format.

Текст, представленный здесь, не является точной копией статьи в журнале. Текущий текст в отличии от журнального варианта корректор не просматривал. Все вопросы по содержанию, а так же замечания и предложения следует задавать мне по электронной почте <mailto:E.M.Baldin@inp.nsk.su>.

Текст на текущий момент является просто текстом, а не книгой. Поэтому результирующая доводка в целях улучшения восприятия текста не проводилась.

# <span id="page-2-0"></span>1 Знакомство с PAW

### <span id="page-2-1"></span>1.1 Введение

PAW или Physics Analysis Workstation – это интерактивная программа анализа и графического представления результатов, с возможностью автоматизации посредством написания скриптов.

РАW позволяет работать с большими объёмами данных. Данные в основном представлены в виде списка не связанных между собой событий (ntuple). Каждой событие представляет из себя набор именованных полей. Данные можно представить в виде одномерных или двумерных гистограмм. В PAW реализована фильтрация событий по условию. Для сравнения экспериментальных данных с теорией PAW предоставляет интерфейс к чрезвычайно мощной и гибкой процедуре подгонки и оценки ошибок (MINUIT).

### <span id="page-2-2"></span>1.2 Немного истории

Пакет РАW был создан для целей физики элементарных частиц (ФЭЧ). История PAW берёт начало в 1986 году в европейском центре ядерных исследований (CERN<sup>1</sup>). В процессе разработки основной упор делался на работу с очень большим объёмом<sup>2</sup> данных.

Для целей физического анализа PAW распространялась свободно с самого начала, но только в 2000 году PAW стала доступна под GPL. Начиная с 2002 года PAW является одним из пакетов дистрибутива GNU/Linux Debian, что в определённой степени гарантирует лицензионную чистоту.

По сути PAW является интерфейсом к набору библиотек CERNLIB. Всё, что можно сделать в PAW интерактивно, также можно реализовать в компилируемом программном коде. В РАW встроен интерпретатор языка программирования Fortran.

В последнее время появилась мода на отрицание Fortran. Что-то в этом, возможно, есть. Выдавить Fortran полностью, естественно, не удастся, так как он имеет ряд преимуществ: исключительная простота и очень большие объёмы наработанного надёжного кода, но для популяризации проекта приходится выбирать «более другой» язык программирования. В частности поэтому в 1994 году лидер команды PAW Рене Брун (René Brun) запустил проект «переписывания» PAW/CERNLIB на

<span id="page-2-3"></span><sup>&</sup>lt;sup>1</sup>Organisation Européenne pour la Recherche Nucléaire www.cern.ch — здесь же сэр Тим Бернерс-Ли работал, когда создавал WWW.

<span id="page-2-4"></span><sup>&</sup>lt;sup>2</sup>Именно «очень большим объёмом», так как фраза «большой объём» недостаточно точно описывает случай PAW :)

 $C++$  и назвал его ROOT. С начала 2006 года ROOT (http://root.cern.ch/) стал выпускаться под лицензией GNU, и, возможно, скоро попадёт в основные дистрибутивы GNU/Linux.

Чем же интересно PAW сейчас, когда есть ROOT? Во первых нет необходимости менять PAW в тех проектах, где оно уже прижилось. Для целей интерактивного анализа PAW эффективнее чем ROOT из-за излишней многословности последнего (наследие  $c++$ ). Многие базовые идеи, которые были заложены в фундамент PAW достаточно интересны в плане изучения и копирования. Программы для того и делаются свободными, чтобы идеи лежащие в их основе не умирали.

### <span id="page-3-0"></span>1.3 Запускаем PAW

Очевидно, что перед запуском необходимо поставить этот пакет. Для пользователей дистрибутивов GNU/Linux Debian и Alt процесс установки выглядит примерно так:

```
> sudo apt-get install paw
```
Если же PAW не является составляющей вашего дистрибутива, то необходимо скачать исходники или готовые пакеты под вашу платформу, например, с официального ЦЕРНовского сайта http://paw.web.cern.ch/paw/. PAW идёт как составляющая пакета CERNLIB. Подробности о сборке PAW/CERNLIB можно найти на страничке http://people.debian.org/~kmccarty/cernlib/ - CERNLIB on Debian. Eё поддерживает Кэвин Макарти (Kevin McCarty).

После установки открываем X-терминал и запускаем PAW:

```
> paw
sk.
                             \astWELCOME to
                   P A W
                            \astsk.
                            \astVersion 2.14/0412 January 2004
y.
                            \astWorkstation type (?=HELP) < CP>=1:
```
При запуске PAW задаёт традиционный вопрос о выборе типа окна для отображении. Раньше это было достаточно актуально. На сегодня интерес представляет обычное Х-окно (появляется по умолчанию), или буквенно-цифровой терминал. В последнем случае результаты выводятся с помощью текста, то есть для представления данных достаточно окна терминала.

Во время запуска рам считывает и выполняет команды из файла  $\tilde{\ }$ /.pawlogon.kumac. Получив после инициализации приглашение можно приступать к работе. Сказать «Hello World» из РАW можно следующим образом:

 $PAW >$  message Hello World

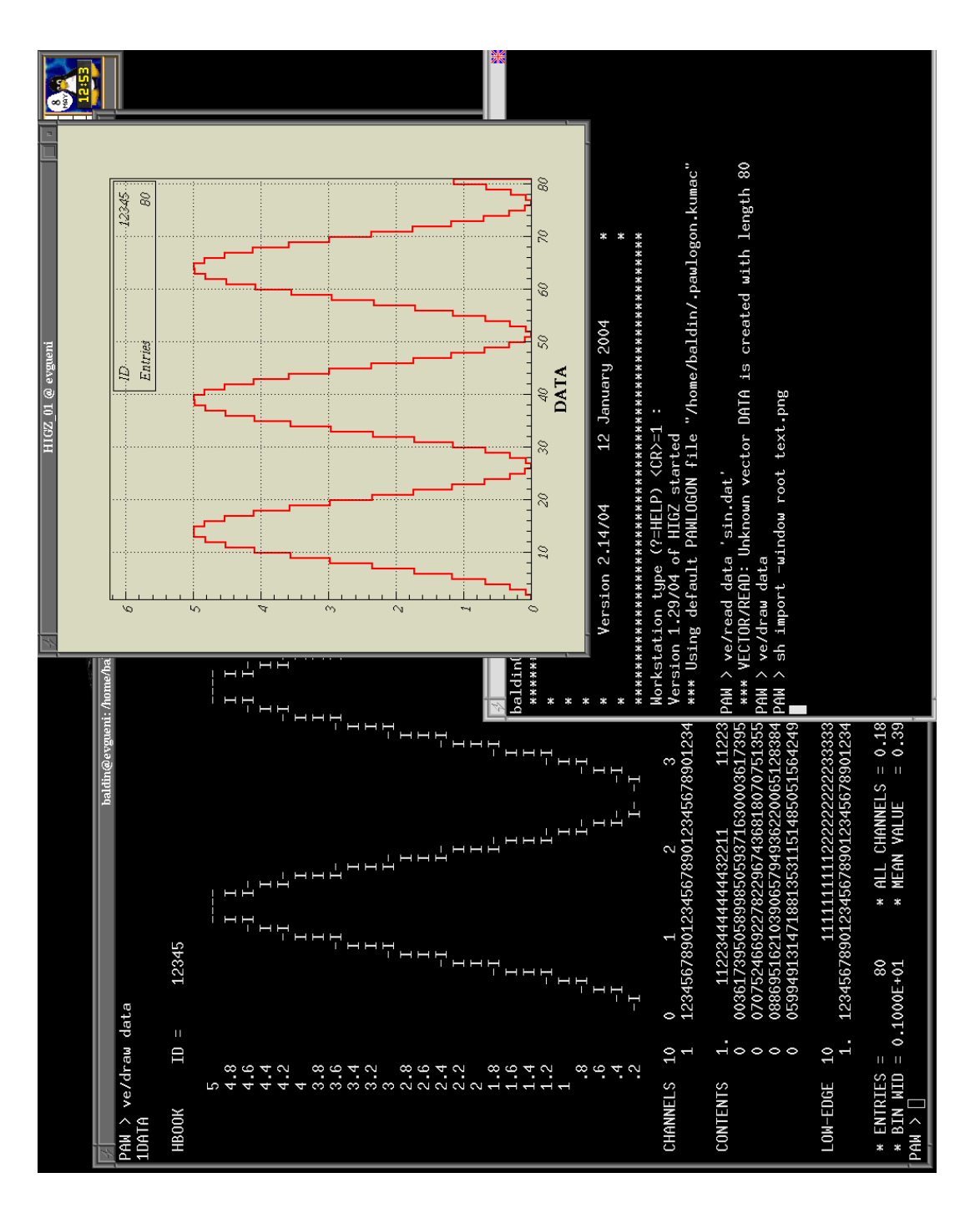

Рис. 1.1. Буквенно-цифровое и X-Window представление данных

#### Hello World

Чтобы окончить сеанс достаточно набрать команду exit. В случае, если PAW удалось тем или иным образом «зациклить», то на помощь приходит прерывание  $\pi$   $\hat{C}$ .

### <span id="page-5-0"></span>1.4 Объекты PAW

PAW оперирует векторами, гистограммами, ntuple'ами и cut'ами. Эти объекты являются для PAW базовыми.

Вектора представляют из себя одномерные или многомерные массивы чисел. Для работы с векторами предоставляется интерфейсы к пакету для манипуляций с массивами SIGMA и интерпретатору Fortran COMIS. Вектора используются для анализа небольших объёмов текстовых данных.

Гистограмма - это базовый объект для анализа в РАW. Гистограмма представляет из себя столбчатую диаграмму - один из видов графического представления эмпирических распределений. Чтобы создать (book) гистограмму достаточно определиться с пределами гистограммы и числом элементарных бинов (bin). При заполнении (fill) гистограммы в соответствующий записываемому числу бин добавляется единица с определяемым пользователем весом (weight). В PAW любой гистограмме может приписываться подгоночная функция (fit) с результатами подгонки.

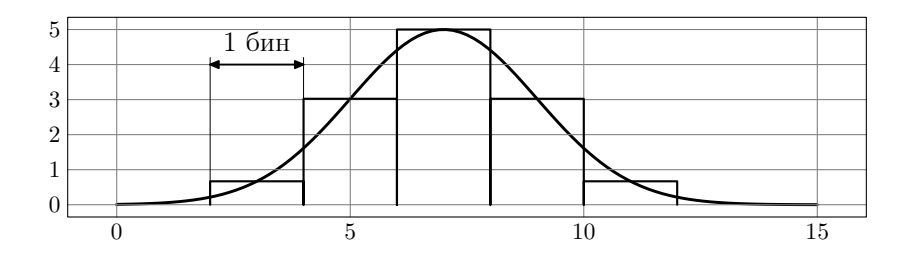

Рис. 1.2. Пример гистограммы и «родительской» функции распределения

Двумерная гистограмма является обобщением обычной одномерной гистограммы на плоскости. В отличии от одномерной гистограммы при отображении двумерной возникает серьёзная проблема выбора графического представления данных. Если есть возможность, то лучше всё сводить к одномерным гистограммам.

Ntuple (произносится как «энтапл») представляет из себя коллекцию независимых событий. Каждое событие представляет из себя набор именованных параметров. Ntuple по сути дела обычная таблица, в которой каждая строчка соответствует событию, а столбец переменной.

```
\# om xpownue \phiaŭ na ee-anq. rz
PAW > \text{hi/fil } 1 \text{ee-ang.rz}\# вывод информации об ntuple с идентификатором 1
\# ntuple был хранится в ее-апд. rz
```

```
PAW > nt/print 1∗∗∗∗∗∗∗∗∗∗∗∗∗∗∗∗∗∗∗∗∗∗∗∗∗∗∗∗∗∗∗∗∗∗∗∗∗∗∗∗∗∗∗∗∗∗∗∗∗∗∗∗∗∗∗∗
\ast NTUPLE ID= 1 ENTRIES= 10673 ee angles
∗∗∗∗∗∗∗∗∗∗∗∗∗∗∗∗∗∗∗∗∗∗∗∗∗∗∗∗∗∗∗∗∗∗∗∗∗∗∗∗∗∗∗∗∗∗∗∗∗∗∗∗∗∗∗∗
   ∗ Var numb ∗ Name ∗ Lower ∗ Upper ∗
∗∗∗∗∗∗∗∗∗∗∗∗∗∗∗∗∗∗∗∗∗∗∗∗∗∗∗∗∗∗∗∗∗∗∗∗∗∗∗∗∗∗∗∗∗∗∗∗∗∗∗∗∗∗∗∗
      ∗ 1 ∗ th1 ∗ 0.473953E+00 ∗ 0.173814E+03 ∗
∗ 2 ∗ th2 ∗ 0.741767E+01 ∗ 0.173814E+03 ∗
∗ 3 ∗ phi1 ∗ 0.000000E+00 ∗ 0.359949E+03 ∗
∗ 4 ∗ phi2 ∗ 0.000000E+00 ∗ 0.359957E+03 ∗
∗ 5 ∗ p1 ∗ 0.131558E−01 ∗ 0.579733E+04 ∗
      ∗ 6 ∗ p2 ∗ 0.259194E−01 ∗ 0.156410E+03 ∗
 . . .
     ∗ 24 ∗ n t r k ∗ 0.000000E+00 ∗ 0.900000E+01 ∗
∗∗∗∗∗∗∗∗∗∗∗∗∗∗∗∗∗∗∗∗∗∗∗∗∗∗∗∗∗∗∗∗∗∗∗∗∗∗∗∗∗∗∗∗∗∗∗∗∗∗∗∗∗∗∗∗
```
Миллион событий и тысячи переменных в ntuple это вполне рядовое явление. Физически ntuple представляет из себя файл с прямым доступом. Все операции оптимизированы для максимизации скорости. Для работы с ntuple отсутствует встроенный язык по типу  $SQL$  — так как PAW это узкоспециализированный инструмент. Объём данных имеет тенденцию к увеличению со временем во всех областях знаний, поэтому подобные методы обработки следует взять на заметку.

Cut (произносится как «кат») это булева функция от именованных переменных ntuple. Каты используются для выборки подмножества событий удовлетворяющих условию для заполнения гистограммы.

 $#$  открытие файла ee-ang.rz  $PAW > \frac{hi}{fil} 1 \text{ e}e-\text{ang} . rz$  $\#$  создание ката по углам с идентификатором 1 PAW >  $nt/cut$  1 th1 > 30.and . th1 < 150.and . th2 > 30.and . th1 < 150  $\#$  создание ката с требованием на тип частиц с  $\#$  идентификатором 2, 11 соответствует е<sup>-</sup>,  $-11-e^+$  $PAW > nt/cut$  2 f1=11&&f2=-11 # запуск скрипта для открытия eps−файла  $PAW > epsopen$  th1.eps ∗∗∗∗∗∗∗∗∗∗∗∗∗∗∗∗∗∗∗∗∗∗∗∗∗∗∗∗∗∗∗∗∗∗∗∗∗∗∗∗∗∗∗∗∗∗∗∗∗∗∗∗∗∗∗∗∗∗∗∗ File: th1.eps Xsize: 20.0 cm Ysize: 20.0 cm LUN: 99 ∗∗∗∗∗∗∗∗∗∗∗∗∗∗∗∗∗∗∗∗∗∗∗∗∗∗∗∗∗∗∗∗∗∗∗∗∗∗∗∗∗∗∗∗∗∗∗∗∗∗∗∗∗∗∗∗∗∗∗∗  $\#$  деление графического пространства на две зоны  $PAW > z$ one 12  $\#$  создание гистограмм из ntuple с идентификатором 1  $\#$  фильтрация событий производится по первому кату  $PAW > nt/plot$  1.th \$1  $\#$  фильтрация событий производится по обоим катам  $PAW > nt/plot$  1.th  $$1. and .$ \$2

#### 1 Знакомство с РАW

```
# закрытие ерs-файла
PAW > epscloseFile "th1.eps" closed.
```
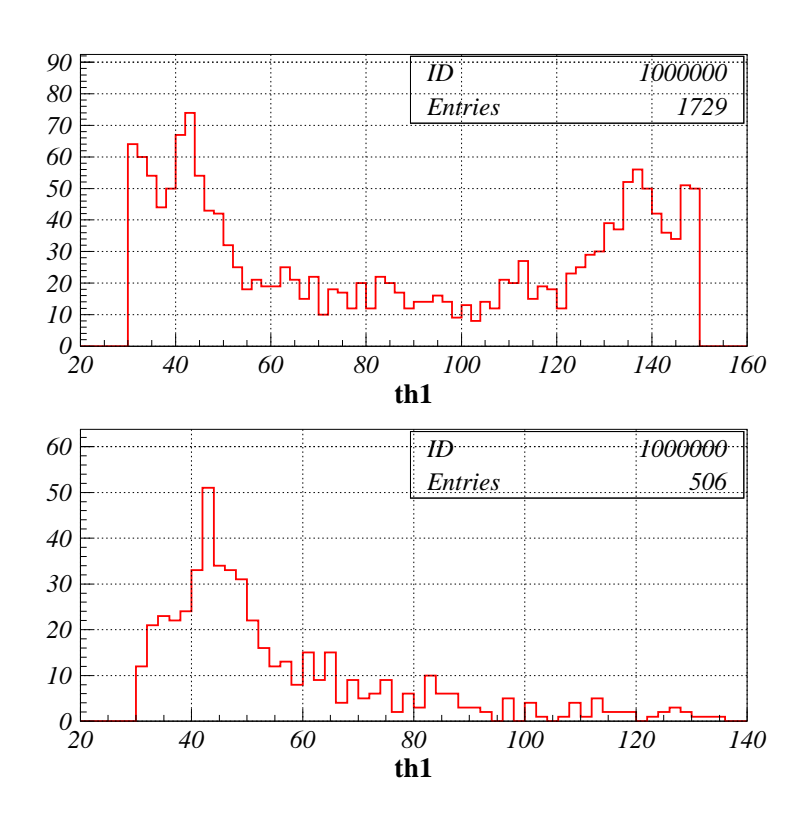

Рис. 1.3. Гистограммы по углу  $\theta_1$  без отбора и только для  $e^+e^-$ -пары. Данные взяты из файла ee-ang.rz.

## <span id="page-7-0"></span>1.5 Помогите или Help!!!

Сразу после запуска PAW можно вводить команды. Вероятно, одной из самых полезных команд является команда help:

 $PAW > help$ 

From  $\sqrt{a}$ .

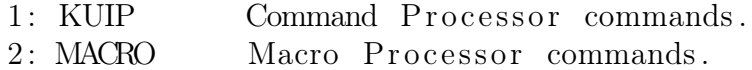

- 3: VECTOR Vector Processor commands.
- 4: HISTOGRAM Manipulation of histograms.
- 5: FUNCTION Operations with Functions. Creation and plotting.
- 6: NTUPLE Ntuple creation and related operations.
- 7: GRAPHICS Interface to the graphics packages HPLOT and HIGZ.
- 8: PICTURE Creation and manipulation of HIGZ pictures.
- $9: ZEBRA$ Interfaces to the ZEBRA RZ, FZ and DZ packages.
- 10: FORTRAN Interface to MINUIT, COMIS, SIGMA and FORTRAN Input/Output.
- 11: NETWORK To access files on remote computers.
- $12: \text{ MLP}$ Multi-Layer Perceptron (MLP).
- 13: OBSOLETE Obsolete commands

Enter a number ('0'=Top, '\'=one level back, 'Q'=command mode):

Структура помощи в РАW отличается от привычных. Похожая система присутствовала в справке VAX/VMS. После ввода команды help выводится меню и предлагается выбрать интересующий вас пункт. Обычно, чтобы добраться до необходимой команды требуется пройти 2-4 уровня. Если известен путь до команды, то можно вызвать справку без выбора вариантов:

#### $PAW > help$  hi/plot Command "/HISTOGRAM/PLOT" :

Справка гарантировано работает на любых терминалах. Следует отметить, что более подробное встроенное описание вряд-ли где можно найти (разве что в VAX/VMS<sup>3</sup>). PAW/CERNLIB отличается очень подробной и качественной документацией, в смысле содержания. Там даже баги задокументированы :). Такое качество в частности было достигнуто с помощью встроенных прямо в PAW команд для редактирования описания.

## <span id="page-8-0"></span>1.6 «Командная логика»

Чуть выше было рассказано про иерархическое меню справки. Прежде чем добраться до описания команды необходимо пройти некий путь. Например, чтобы узнать как нарисовать двумерную гистограмму в виде LEGO, то надо выбрать сначала пункт 4 (HISTOGRAM), после пункт 11 (2D PLOT), а затем пункт 2 (LEGO). Полная команда состоит из пути HISTOGRAM/2D\_PLOT/, самой команды LEGO и опций, которые передаются с этой командой

 $\#$  нарисовать двумерную гистограмму номер 10  $PAW > HISTOGRAM/2D$  PLOT/LEGO 10

Полное название команды набирать долго, даже не смотря на то, что есть история команд для текущего сеанса. Поэтому действует соглашение, что если команда

<span id="page-8-1"></span><sup>&</sup>lt;sup>3</sup>B F.A.Q. fido7.ru.os.cmp вопрос номер 8 звучит так: А где это есть и круче? Ответ: В VMS!

уникальная, то можно опускать корневые пункты меню. В случае команды LEGO, можно писать 2D\_PLOT/LEGO или просто LEGO. Второе соглашение позволяет сокращать имена и пути команд до тех пор, пока они остаются уникальными, например, HISTOGRAM/PLOT сокращается до hi/pl, что сложнее запомнить, но набрать гораздо быстрее. Эти два соглашения позволяют увеличивать эффективность работы с ростом опыта.

Команды при выполнении обрабатываются командным процессором KUIP (help kuip).

# <span id="page-9-0"></span>1.7 Интерпретатор FORTRAN (COMIS)

Для любого сколько-нибудь серьёзного инструмента анализа необходим встроенный язык программирования. В случае PAW особого выбора не было. FORTRAN или FORmula TRANslator является традиционным языком для научных вычислений. Он очень прост и стабилен. Как следствие, существует очень большое количество устоявшихся кросс-платформенных математических библиотек. Существует мнение, что на чём бы в будущем физики не программировали и как бы этот язык не выглядел — он будет называться FORTRAN.

Вызов интерпретатора FORTRAN производится с помощью команды COMIS. После этого можно писать программу, например, вычисления чисел Фибоначчи:

PAW> comis  $CS$  $ia = 0$  $MD > ib=1$ MND type ia MND type ib MND> do  $i=2,10$  $MD \rightarrow i \times = i a$  $MD<sub>2</sub>$ ia=ib  $MD > ib = i x + ib$  $MD<sub>></sub>$ type ib MND enddo MND end  $*T$  $IA = 0$  $*T$  $IB = 1$  $*T$  $IB = 1$  $*T$  $IB = 2$  $*T$  $IB = 3$  $*T$  $IB = 5$  $*T$  $IB = 8$  $IB = 13$  $*T$  $*T$  $IB = 21$  $IB = 34$  $*T$  $*T$  $IB = 55$ 

PAW  $CS$  end  $PAW >$ 

Одна из основных проблем PAW заключается в различных языках для написания программ и для написания скриптов (COMIS против KUIP). И та и другая подсистема по отдельности хорошо справляется со своими проблемами, но серьёзные задачи в рамках какого-то одного подхода не решаются. Для нетривиального анализа необходимо взаимодействие и, как следствие, знание обоих языковых инструментов.

## <span id="page-10-0"></span>1.8 Файл инициализации

При запуске PAW, как уже упоминалось, считываются инструкции "/.pawlogon.kumac. Файл инициализации представляет из себя скрипт для командного процессора KUIP. Скрипты PAW имеют расширение. kumac и выполняются с помощью команды

ехес <имя файла без расширения>.

Обычно, в файле инициализации прописываются настройки по умолчанию с помощью команды set или создаются сокращения команд:

alias/create ac alias/create ac man help

Полезным является прописывание путей где лежат макросы, то есть аналог \$РАТН:

 $*$  запускать макросы в текущей директории и в  $\tilde{\phantom{a}}$ /kumac macro/default  $-AR$ ,  $\tilde{\cdot}$ ,  $\tilde{\cdot}$ /kumac $\tilde{\cdot}$ 

При исполнении макросов из путей прописанных таким образом можно упускать команду ехес.

Первые полезные макросы, которые следует создать и положить в "/kumac, это макросы открытия/закрытия ерs-файла. Эти макросы использовались уже в примере с ntuple. Макросы созданы Димой Бондаревым:

\*файл epsopen.kumac

```
macro epsopen file=paw.eps xsize=20.0 ysize=20.0 lun=99
glob/import PS FILE, PS LUN
```

```
if ( [PS LUN] . ne. '[PS LUN] ') then
 mess File "[PS FILE]" already open!
else
glob/create PS FILE [file] 'Filename for output'
glob/create PS LUN [lun] 'Indicator of output file opening'
```

```
mess File: [file] Xsize: [xsize] cm Ysize: [ysize] cm LUN: [lun]
size [xsize] [ysize]
for / file \; [lun] \; [file]gr/meta [lun] -113
endif
```
exitm

```
*файл epsclose.kumac
macro epsclose
glob/import PS FILE, PS LUN
if (\left[\begin{bmatrix} PS & LUN \end{bmatrix}, ne. \right) [PS LUN] ') then
 close [PS LUN]
 mess File<sup>"</sup> [PS FILE]" closed.
 glob/del PS FILE, PS LUN
else
 mess No open output file!
endif
exitm
```
## <span id="page-11-0"></span>1.9 Проблемы

При начале работы с PAW могут возникнуть некоторые проблемы связанные с тем, что программа писалась довольно давно и не рассчитана на текущие представления об удобстве.

Если графическое окно не сохраняет рисунок при перекрытии окна другим окном или при переключении между виртуальными экранами, то необходимо добавить в файл настройки X-Window (/etc/X11/XF86Config-4) в разделе Device добавить опцию:

```
Section "Device"
  Option "BackingStore" "On"
EndSection
```
и перезапустить X-Window.

Следует учитывать, что пути до файлов не должны превышать 256 символов. Обычно это не проблема, но всякое бывает.

Приходится признать, что PAW с русским языком не дружит совсем. Чтобы добавить русские надписи, можно воспользоваться пакетом psfrag. В начале с помощью макросов epsopen/epsclose создаётся картинка в которую внедряются англоязычные метки. Например, метку Petr необходимо заменить на «Здесь будет город заложен...», а метку moment на «Я помню чудное мгновенье». Далее создаётся ІФГрХ-файл вида:

```
\setminus document class [12 pt ] { article }
\backslashusepackage [warn] { mathtext }
\backslashusepackage [T2A] { fontenc }
\usepackage[koi8-r]{inputenc}
\usepackage[english, russian]{babel}
\langle usepackage \{psfrag\}\backslash begin {document}
\{ pagestyle \{ empty \}\langle \text{psfrag} \{Petr \} \{3 \text{gecb} \; 6 \text{yger} \; \text{ropog} \; 3 a \text{noXeH} \}\{psfrag\} moment {Z помню чудное мгновенье
\includegraphics { «ваша картинка» . eps }
\end{document}
```
Файл компилируется

 $>$  latex « $\phi$ айл».tex

> dvips  $-E$  «файл» dvi  $-o$  «файл» eps

и на выходе получается eps-файл с кириллическими надписями.

К преимущества такого подхода можно отнести то, что в картинку можно внедрить абсолютно любую конструкцию, которую поддерживает ЕТрХ, а к недостаткам то, что уж больно много возни. С другой стороны Вы в Linux, а следовательно написать скрипт, который будет это делать за Вас, труда не составит.

## <span id="page-12-0"></span>1.10 Литература

Приёмы работ с PAW в этом тексте пока не раскрыты, поэтому при желании всю информацию об этом пакете можно почерпнуть в документации. В любом случае, рано или поздно при использовании PAW её придётся прочитать. Вся стандартная документация к PAW существует в электронном виде<sup>4</sup>.

Отправная точка для поиска является официальная страничка в CERN, посвящённая в PAW http://paw.web.cern.ch/paw/. По состоянию странички можно заметить, что пакет к сожалению стареет – более двадцати лет, однако.

<span id="page-12-1"></span><sup>&</sup>lt;sup>4</sup> Раньше единственный способ добыть печатную копию была посылка бандероли из CERN, благо доставка осуществлялась за счёт CERN. Возможно не одна тонна бумаги пересекла границу именно по этой причине. Если в округе кто-то пользовался PAW, то вы сможете найти твёрдую копию с тех времён.

С главной странички идёт ссылка PAW Reference manual http://paw.web.cern.ch/paw/reference\_manual/. Там повторяется то, что можно получить по команде help.

По адресу http://wwwasdoc.web.cern.ch/wwwasdoc/Welcome.html можно найти всю официальную документации. Следует учитывать, что документация создавалась для получения твёрдой копии, поэтому html версии не всегда соответствуют оригиналу. Для овладения технологией представляет интерес PAW Tutorial: http://paw.web.cern.ch/paw/tutorial/. В сети есть некоторое количество сайтов с информацией по PAW, но уж больно качественно была сделана официальная документация. Так что начинать надо с неё.

В дистрибутиве Debian, кроме самого рам можно установить пакет рам-demos:

 $>$  apt-cache search paw-demos paw-demos - Physics Analysis Workstation examples and tests

Для демонстрации возможности PAW и для тестирования Вашей версии этого пакета достаточно запустить скрипт paw-demos (man paw-demos).